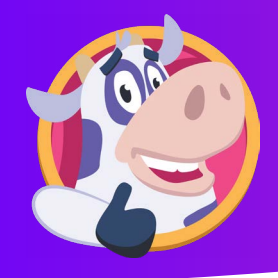

## HOW TO SIGN ON- STUDENT

Students will click login in the top right corner on the moozoomapp.com homepage.

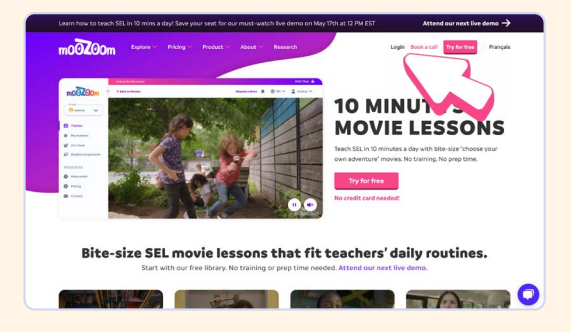

Students will then click Student.  $mo\overline{O}$ ZOon Login

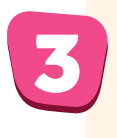

5

1

Students will login using either Google, Clever, or their unique moozoom code. Students will **login** using<br>either Google, Clever, or their

 $mo@Z$ Oom

**Student login** 

**C** Clever

**G** Google

or

Login Ask your teacher if you don't have a student

code

Login cod 4fg9hkty

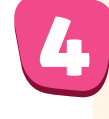

Students will fill out their **daily wellness check-in** by clicking how they feel and the emotion that describes that feeling.

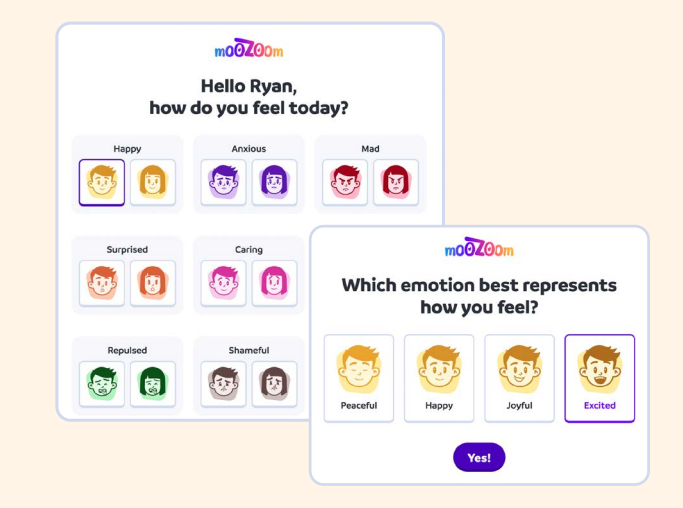

Students will be directed to the **Video** Lessons home page.

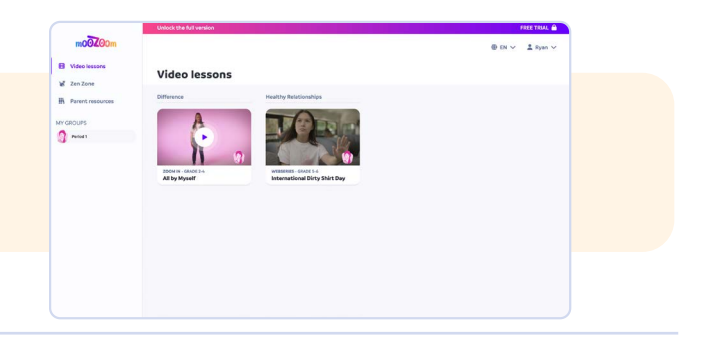

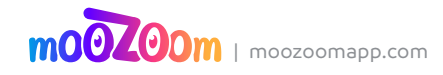